## What does the raw data look like?

The initial data is a file of 10-30 Mb in size, providing information about gene variations.

This is what the source data file from FamilyTreeDNA looks like:

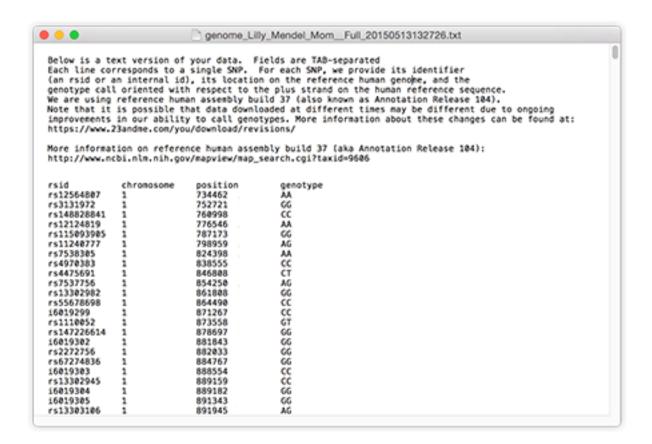

## How to download the FamilyTreeDNA raw data:

Log in to your account.

In the top menu, click the <u>Results & Tools button</u>. From the opened menu select Autosomal DNA.

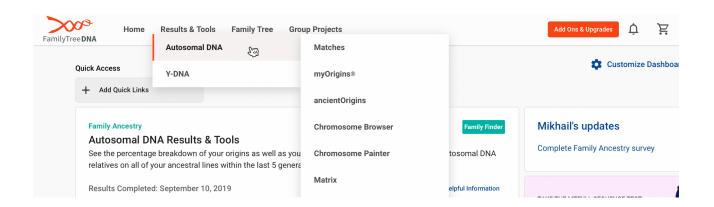

Click <u>Download Raw Data</u> in the drop-down window and navigate to the Data File Download page.

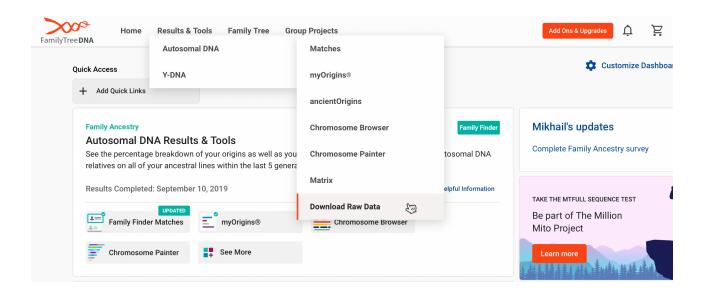

Click on the bottom right button <u>Build37 Concatenated Raw Data (GZIP, CSV)</u>, after which downloading of the file will begin.

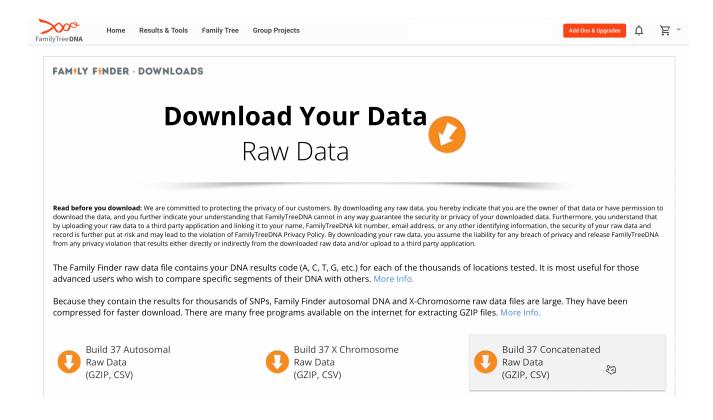